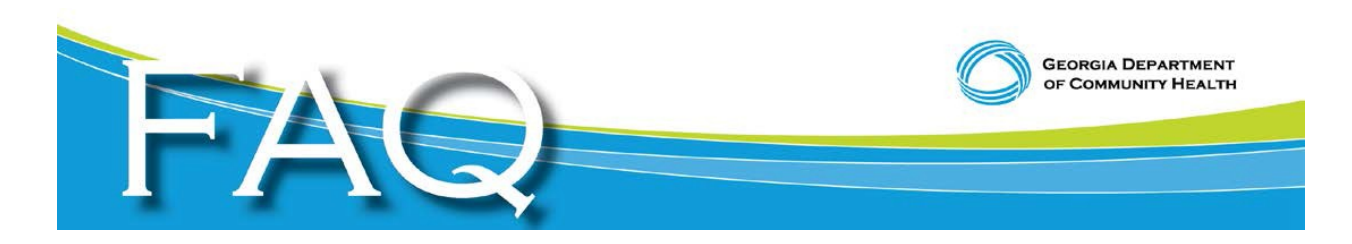

# **Provider Enrollment**

## **Fingerprinting Process for Providers and Owners Enrolled in Georgia**

## **Medicaid/PeachCare for Kids®**

# **Applicant Registration for Fingerprinting**

### **Helpful hints in completing your 3M Cogent Applicant Fingerprint Registration**

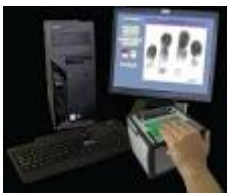

• 42 CFR 455.450(c) requires that when a state Medicaid agency designates a provider as a "high" categorical risk, the agency must do all of the following:

o Require the submission of a set of fingerprints in accordance with 42 CFR 455.434.

- Under 42 CFR 455.434(b), the requirement to submit fingerprints applies to both the "high" risk provider and any person with a 5 percent or more direct or indirect ownership interest in the provider, as those terms are defined in 455.101.
- If the provider is enrolled in Medicare or another state's Medicaid agency, Georgia will rely on the results of that agency's fingerprint determination.
- The Georgia Bureau of Investigation has contracted with 3M Cogent to conduct live scan fingerprinting on a statewide basis.
- Providers who do not already have an OAC or GAC number issued by 3M Cogent must first obtain a number **before** you can register applicants for fingerprinting.
- Fields highlighted in yellow are required.
- On the 3M Cogent website at [https://www.ga.cogentid.com/index.htm,](https://www.ga.cogentid.com/index.htm) click on **Fingerprint Locations** to see vendor, street address, city and telephone number of the live scan fingerprint vendor.
- When the form requests the name of the Agency, you would enter the name of your business or company.
- If you are enrolled in Georgia Medicaid and have multiple service locations, you can use the same Agency ID for all entities.
- When you get to Applicant Registration screen under Transaction Information, the first line is the Reviewing Agency ID. This is DCH's Agency ID – do **not** edit this field. The second line is the Requesting Agency ID – this is where you enter your Agency ID [or GAC/OAC] number.
- A Frequently Asked Questions (FAQ) regarding the fingerprint process can be found at [www.mmis.georgia.gov.](http://www.mmis.georgia.gov/) Click on Provider Information/FAQ for Providers.

#### **NOTE: The screenshots used in this module are based on one example information.**

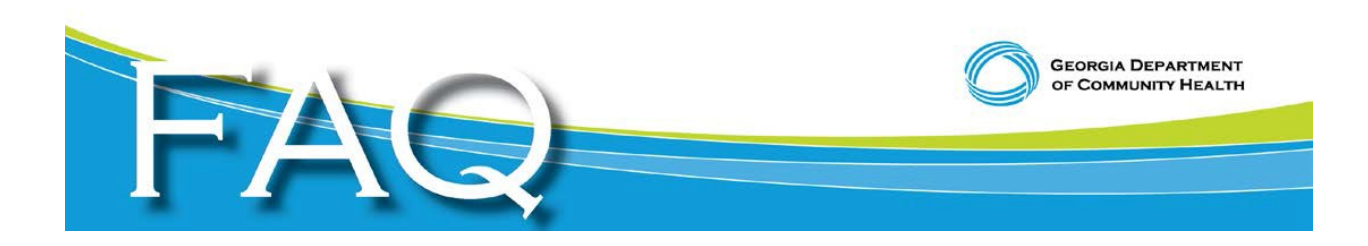

## **1. Click on Applicant Registration**

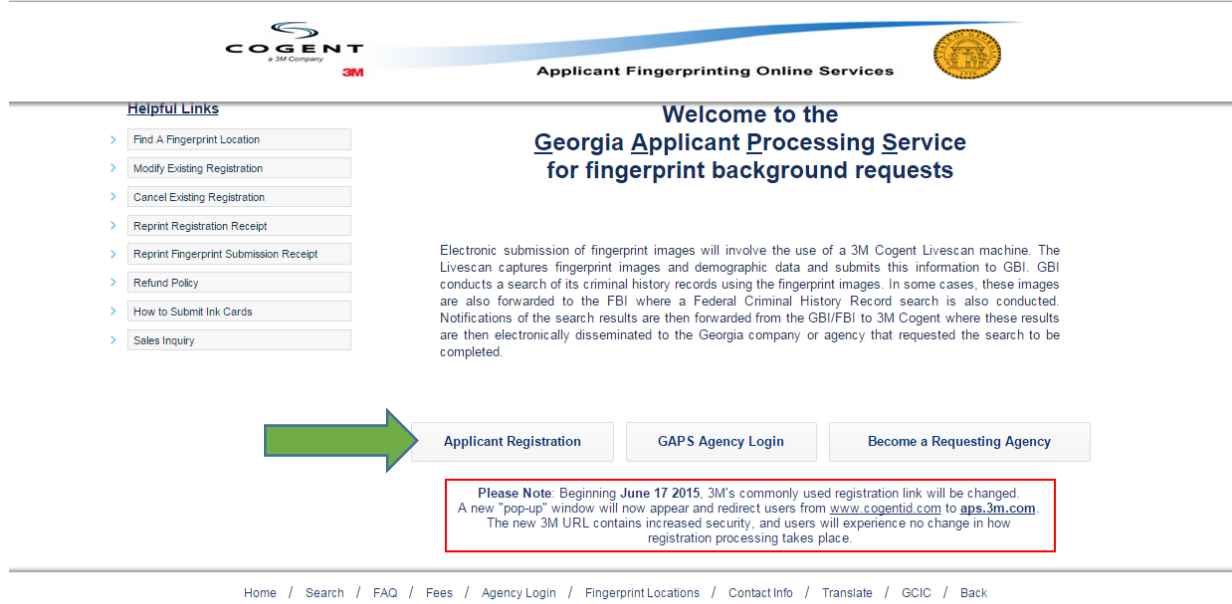

@ 2013 Copyright 3M Cogent, Inc. All rights reserved.

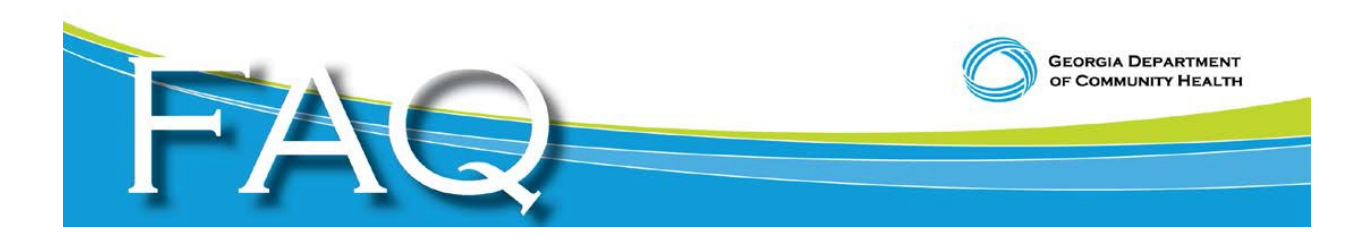

**2. Click on Department of Community Health**

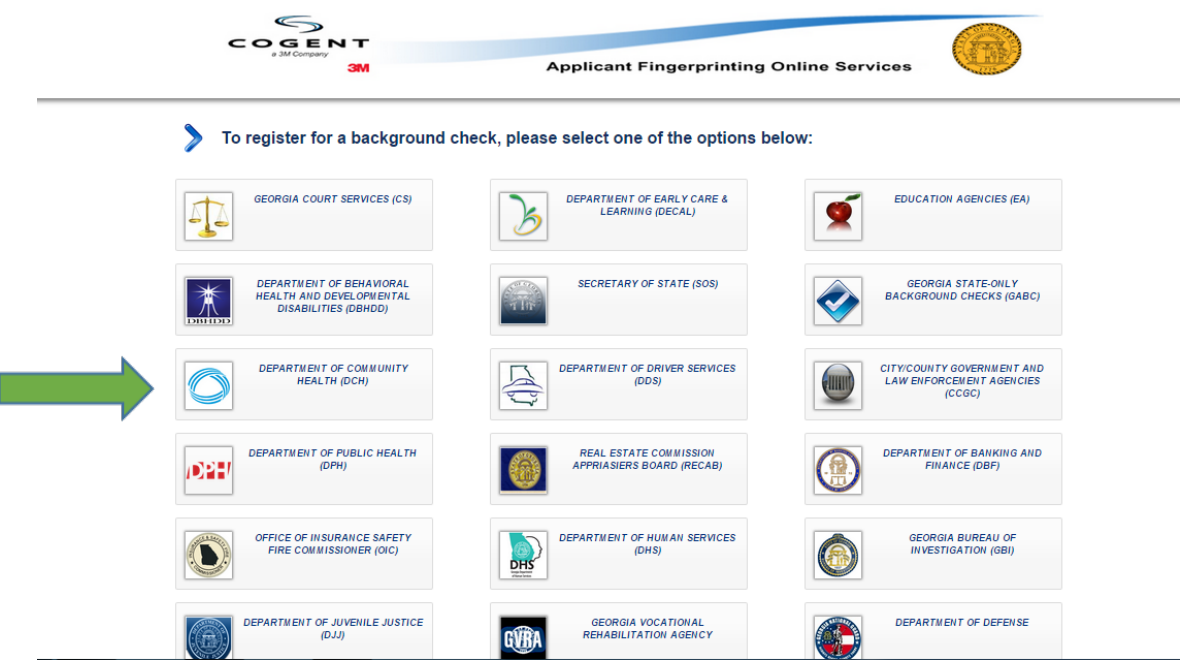

**3. Click on Affordable Care Act Only**

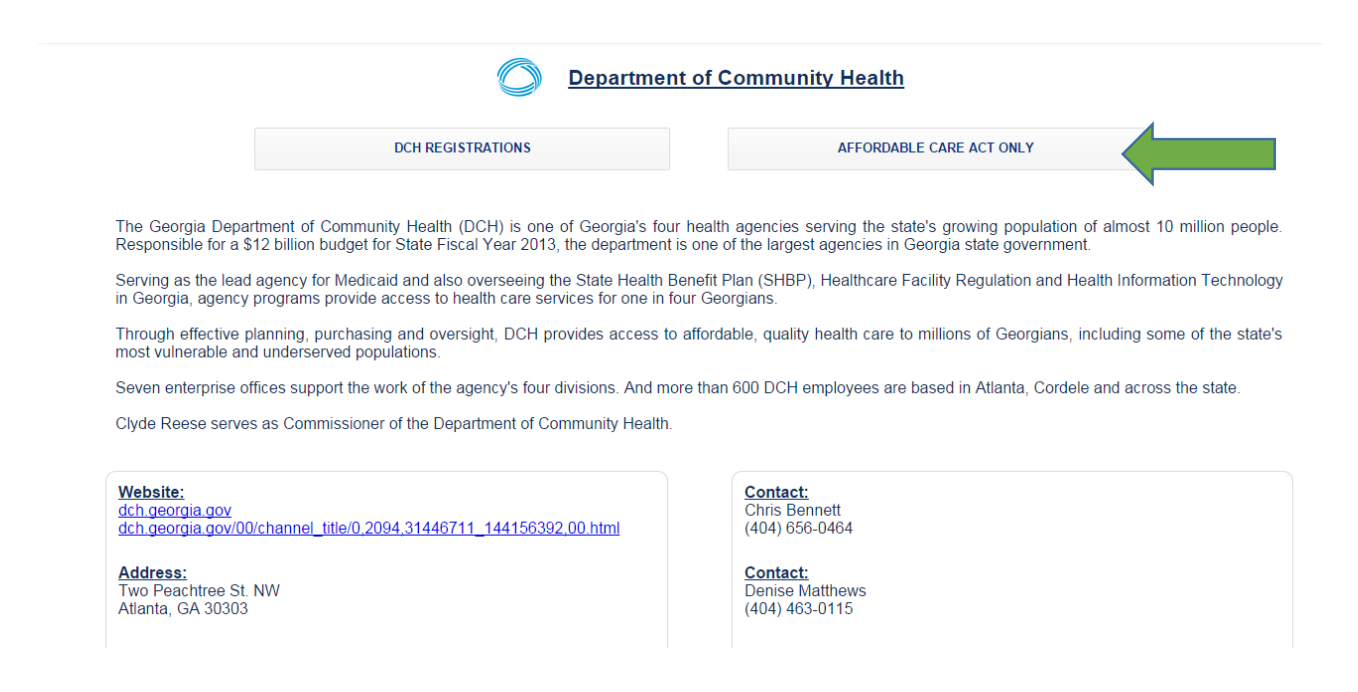

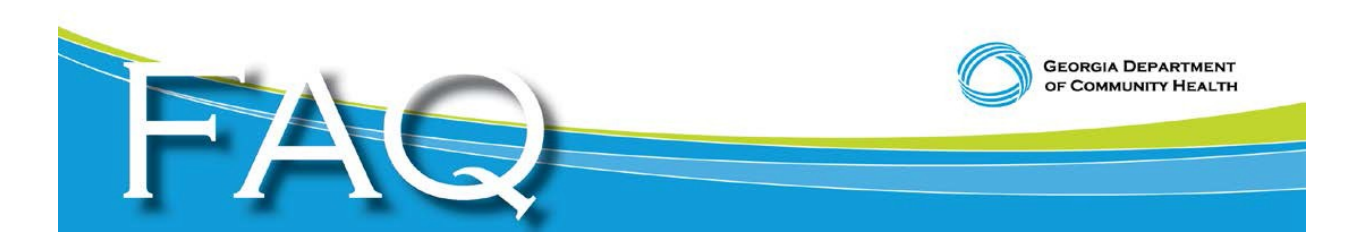

#### **4. Click Box, "I have read and accepted these terms"**

Non-Criminal Justice Applicant's Privacy Rights

As an applicant who is the subject of a state and/or national fingerprint-based criminal history record check for a noncriminal justice<br>purpose (such as an application for a job or license, an immigration or naturalization You must be provided written notification that your fingerprints will be used to check the criminal history records of the Georgia<br>Crime Information Center (GCIC) and the FBI when a federal record check is so authorized. If you have a criminal history record, the agency making a determination of your suitability for the job, license, or other benefit must provide you the opportunity to complete or challenge the accuracy of the information The agency must advise you that the procedures for obtaining a change, correction, or updating of your criminal history record set forth at Title 28, Code of Federal Regulations (CFR), Section 16.34. If you have a criminal history record, you should be afforded a reasonable amount of time to correct or complete the record (or decline to do so) before the agency denies you the job, license, or other benefit based on inf You have the right to expect the agency receiving the results of the criminal history record check will use it only for authorized<br>uposes and will not retain or disseminate it in violation of state and/or federal statute,  $\frac{p}{q}$ If agency policy permits, the agency may provide you with a copy of your criminal history record for review and possible challenge.<br>If agency policy does not permit it to provide you a copy of the record, information regar If you decide to challenge the accuracy or completeness of your criminal history record, you should send your challenge to the<br>agency that contributed the questioned information. Alternatively, you may send your challenge If you need additional information or assistance, please contact the Georgia Crime Information Center at GAapplicant@gbi.ga.gov<br>or 404-244-2639 option 2. If registering on behalf of an applicant, a copy of this user agreement must be made available to them. This information can be downloaded for convenience. If I have read and accepted these terms. **Print | Download** 

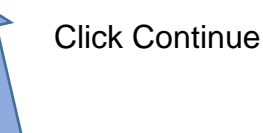

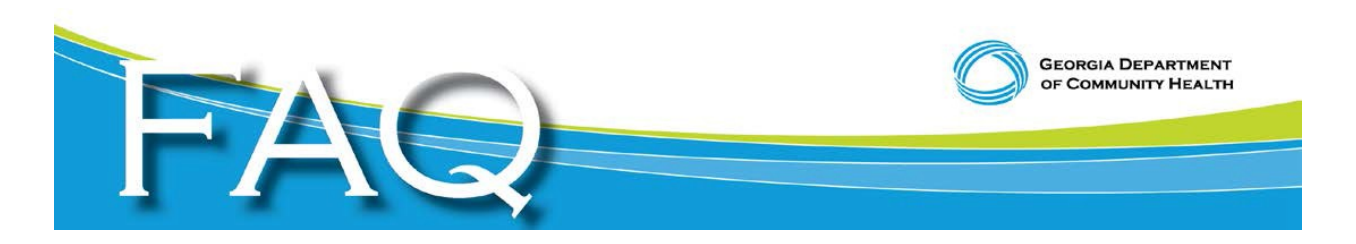

#### **5. Applicant Registration Screen**

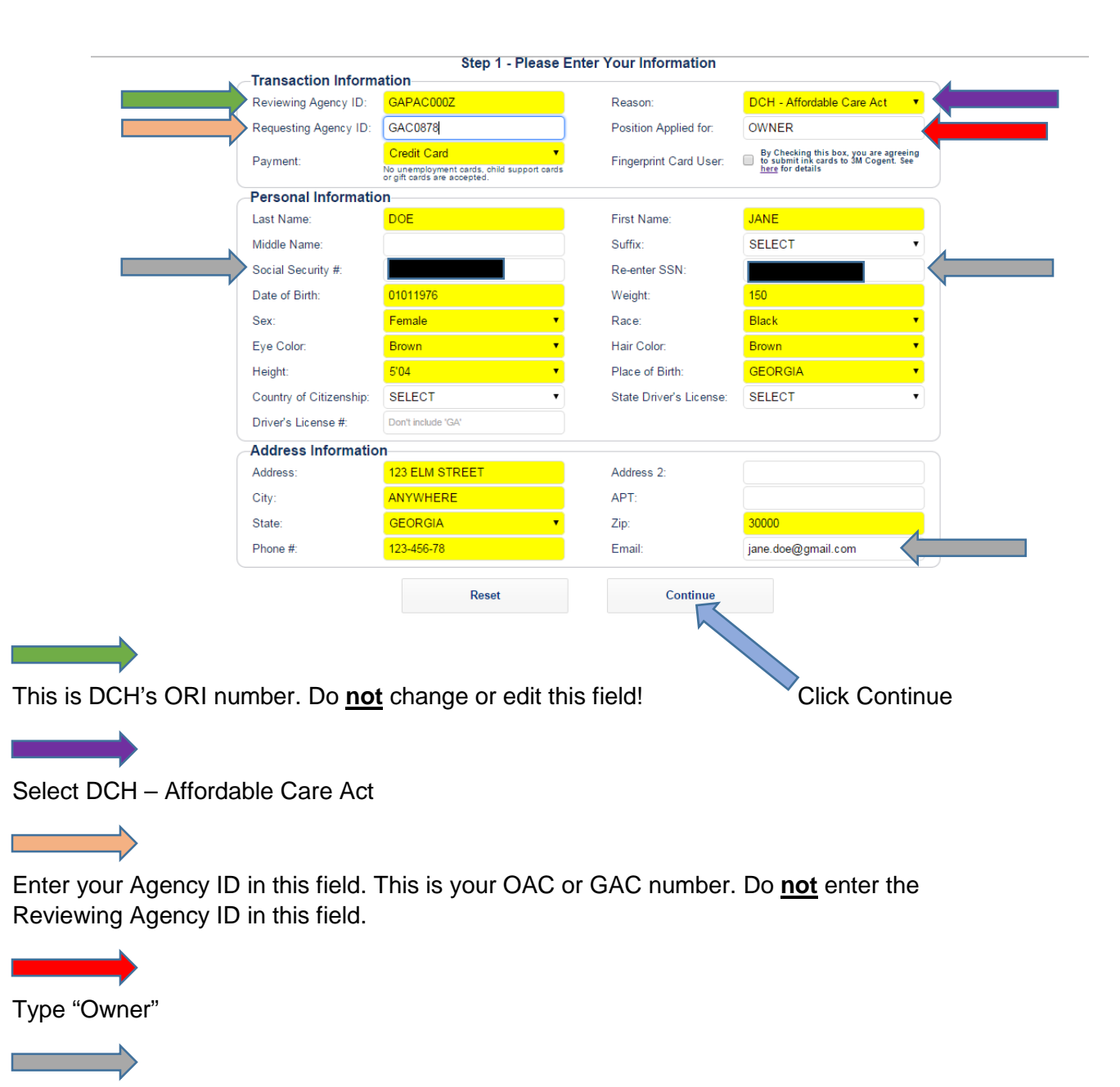

To expedite your review, enter the applicant's SSN and email address

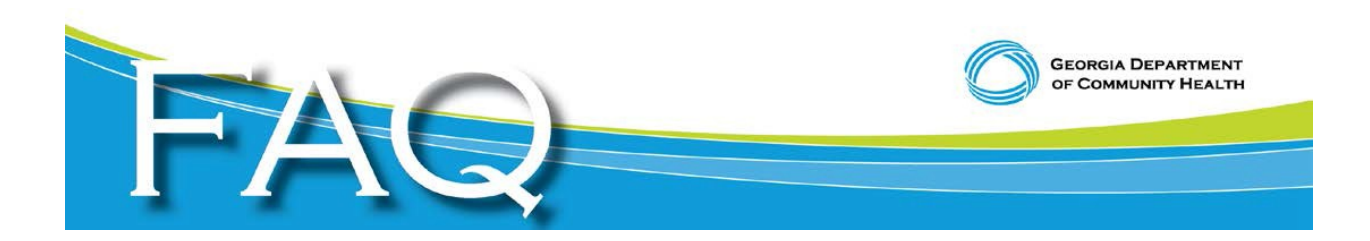

### **6. Verify your information and then click Submit.**

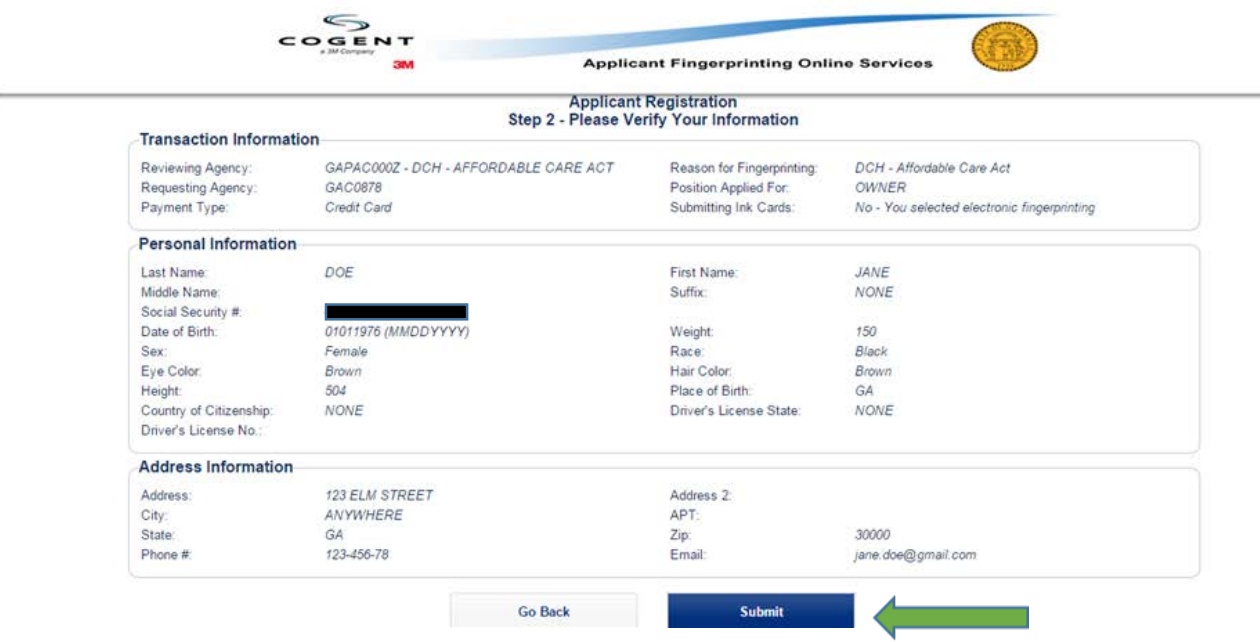

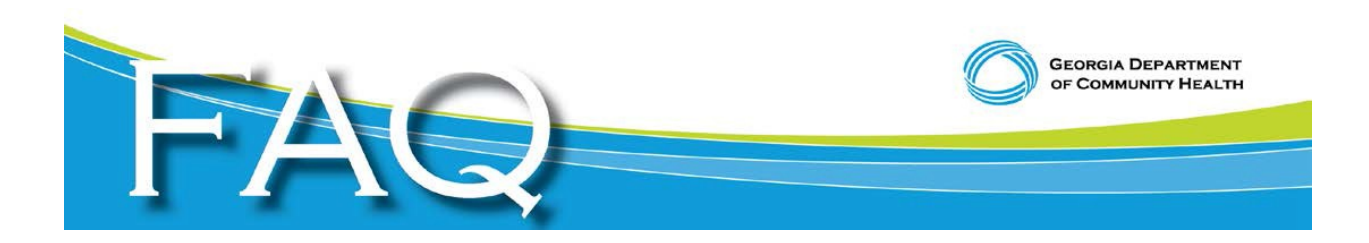

**7. If paying by credit card, enter all the applicable information in the yellow highlighted fields.**

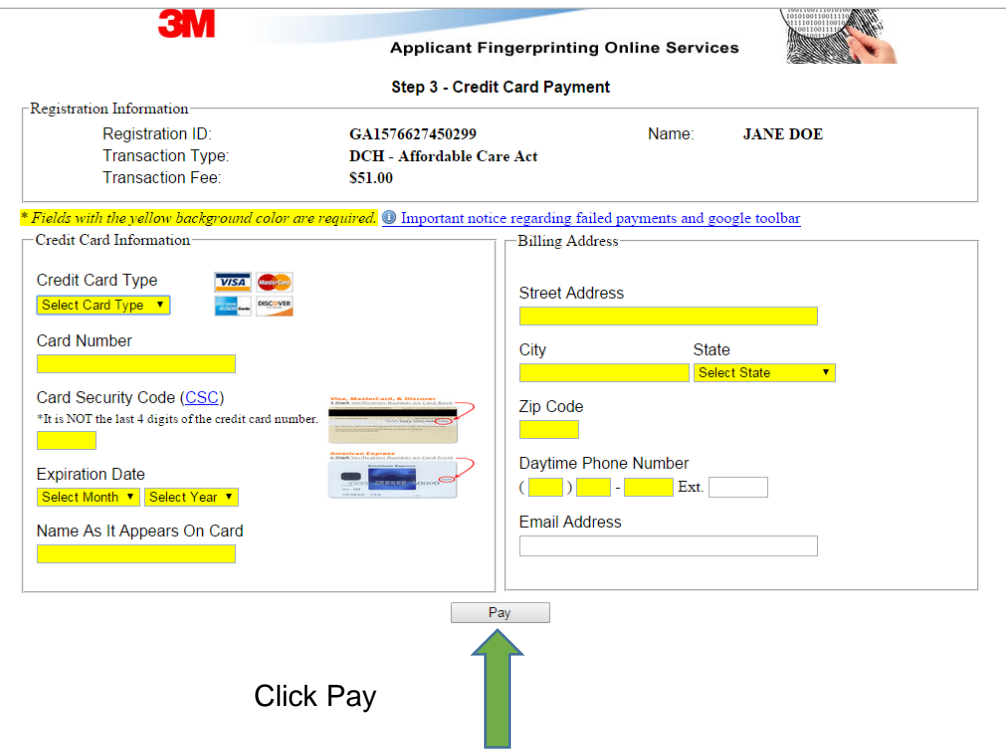

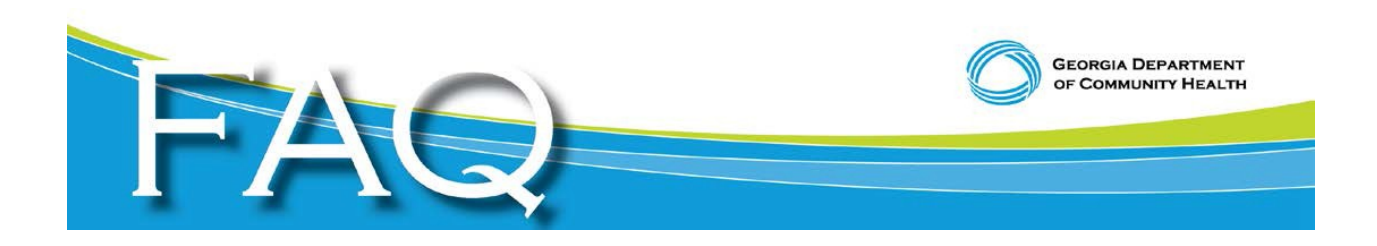

**Process for out-of-state owners who prefer to submit a fingerprint card in lieu of being electronically fingerprinted in Georgia**

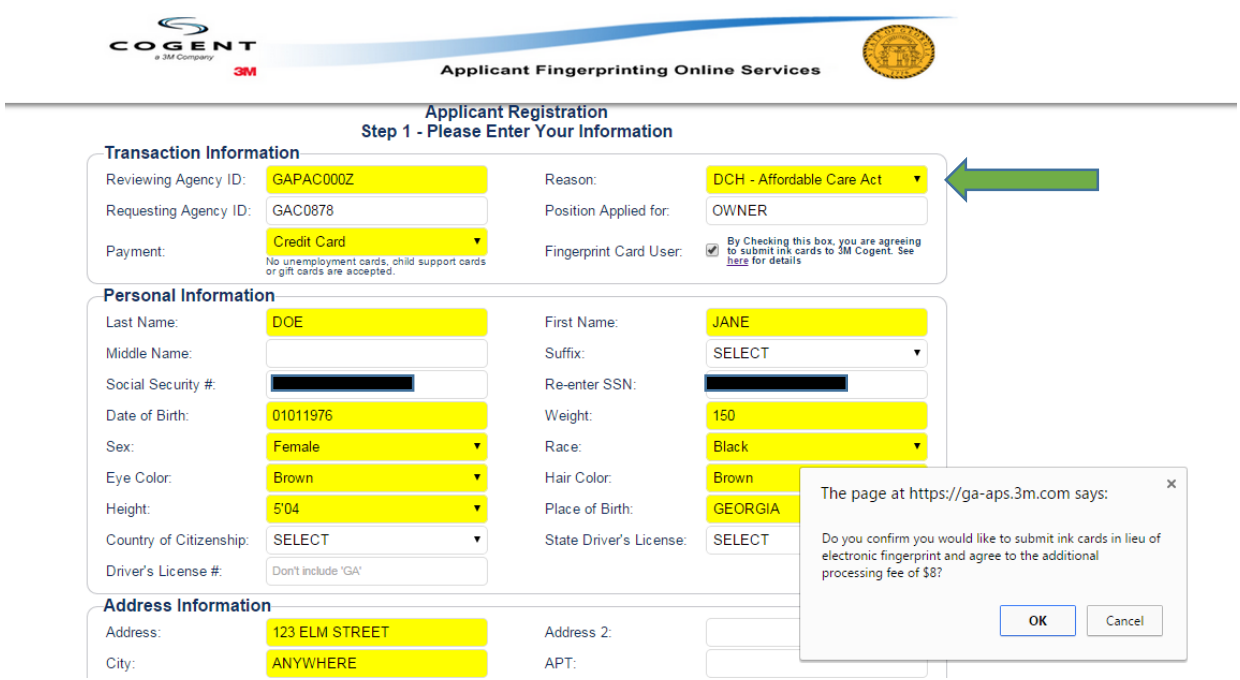

For out-of-state owners, you may want to submit hard copy paper fingerprint cards in lieu of coming to Georgia to be fingerprinted. If you checked the box to indicate you want to submit paper fingerprint cards in lieu of electronic fingerprinting, you will receive the enclosed pop up box in which you agree to submit fingerprint cards for an additional \$8.00 processing fee. Click the Details link for information on submitting paper fingerprint cards.

**NOTE: DCH normally receives fingerprint results from live scan machines in 24-48 hours. If you elect to submit manual fingerprint cards, you must go to your local law enforcement agency and have your fingerprints taken on paper cards. You would then submit the fingerprint card (write your Agency ID on back of the card) and attached a copy of your 3M Cogent payment receipt to the card and mail it to the 3M Cogent address listed on the Details link noted above. From the time you mail your fingerprint card to 3M Cogent, it could take up to seven business days for DCH to receive your fingerprint results.**

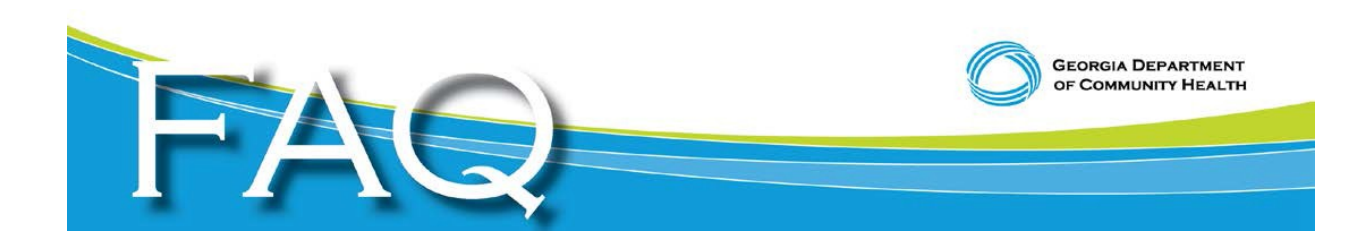

# **Payment Screen for Submission of Fingerprint Card**

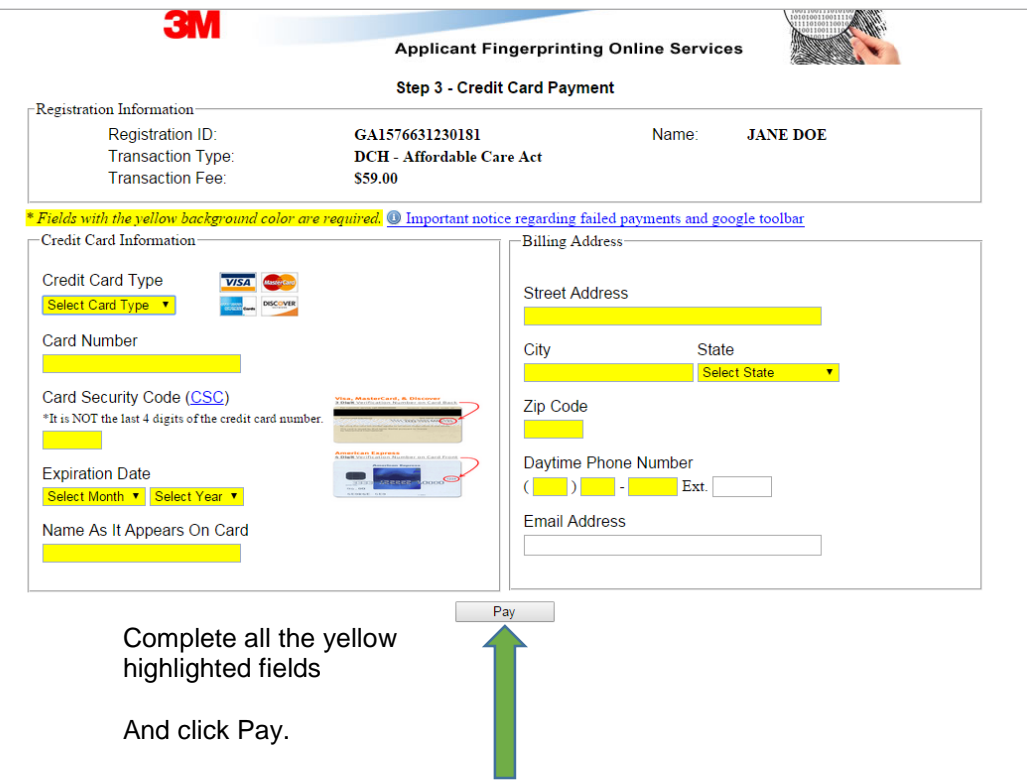

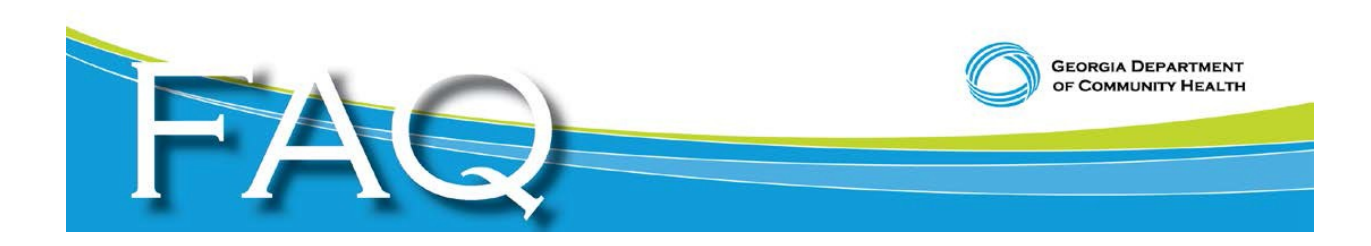

**The above instructional screen appears when you click the Details link on the Applicant Registration tab if you check the box that you want to submit your fingerprints on paper in lieu of electronically.** 

#### **Georgia Applicant Processing Service**

**Hardcopy Fingerpint Card Submission Instructions** 

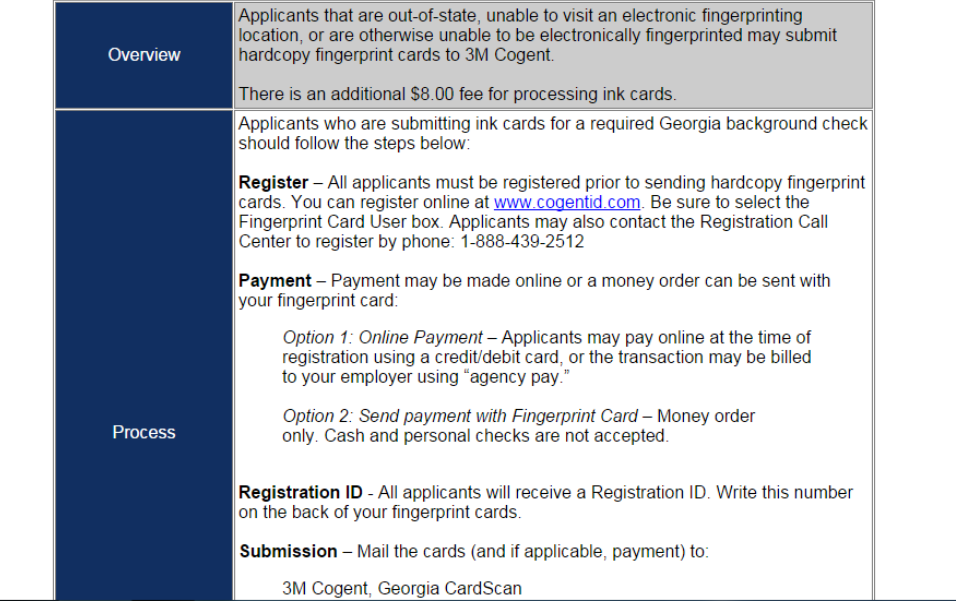

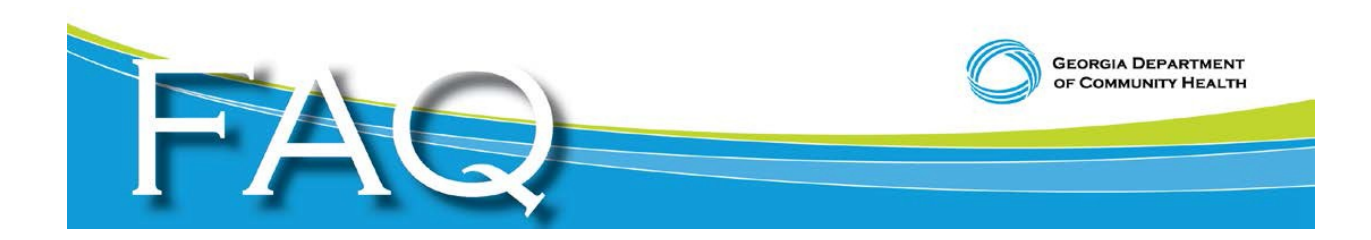

### **Verify your information and if all is correct, click on "Submit."**

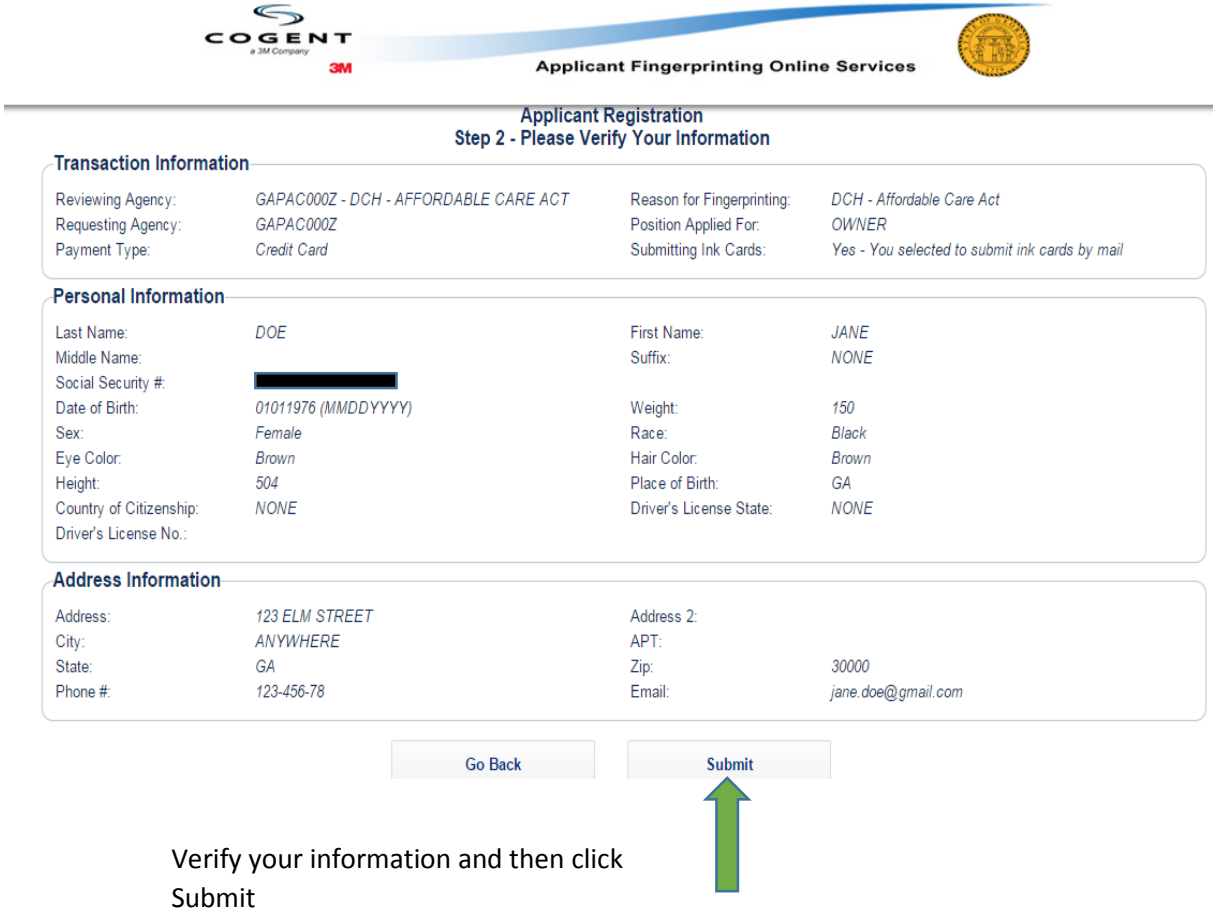